## **智行理财网** BitgetAPP下载安装教程发布 带你开启加密市场

 随着数字货币市场的迅猛发展,越来越多的投资者涌入这一领域,寻找机会参与 数字资产的交易。Bitget作为一家备受瞩目的数字货币交易平台,提供了全方位、 便捷、安全的交易体验。本文将为您详细介绍Bitget APP的下载安装教程,带您一步步开启加密市场的探索之旅。

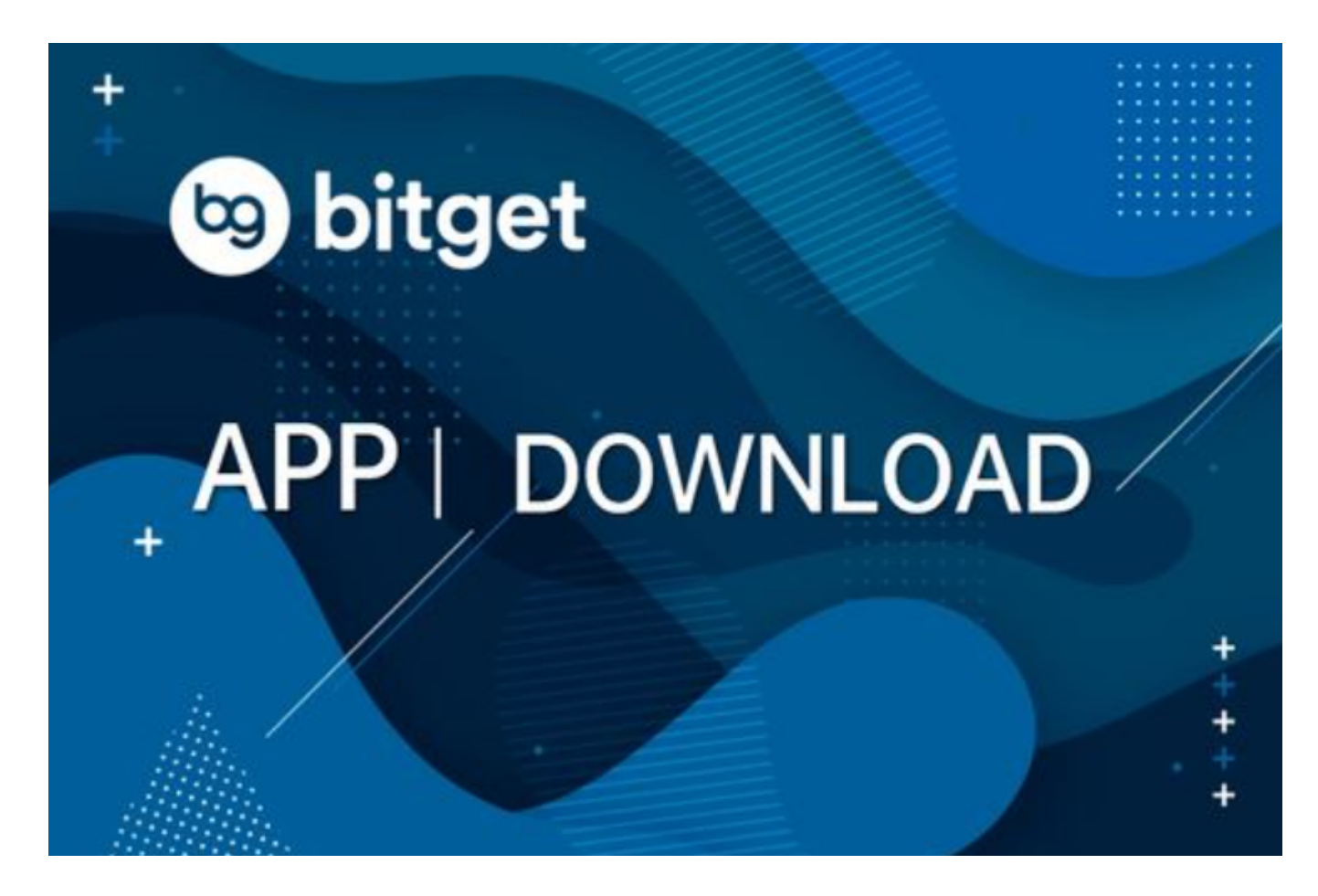

第一步:访问Bitget官方网站

 要开始下载Bitget APP,首先访问Bitget的官方网站。通过搜索引擎输入"Bitget 官方网站"并进入,确保您访问的是官方认证的网址,以确保下载的是安全、可靠 的应用程序。

第二步:注册Bitget账户

 若您尚未在Bitget上注册账户,您需要进行注册。在网站首页或登录页面,找到注 册入口,填写所需信息,包括电子邮件地址、设置登录密码等。注册完成后,登录 您的账户。

第三步:寻找APP下载入口

 在成功登录后,您需要找到Bitget APP的下载入口。通常,它位于网站首页的显 眼位置,可能在页面的顶部导航栏或底部,甚至可能有一个专门的"APP下载"页 面。

第四步:选择适用于您设备的版本

 点击下载入口后,您将被引导至一个新页面,展示不同操作系统版本的Bitget APP。根据您使用的设备,选择适用于您的版本,比如iOS或Android。

第五步:下载并安装

 点击选定的版本后,系统将开始下载Bitget APP。下载完成后,根据您的设备可 能需要进行安装。对于某些设备,您可能需要启用安装来源的权限,确保您的设备 设置中允许安装来自Bitget的应用程序。

第六步:登录并开始使用

 安装完成后,打开Bitget APP。使用之前注册的账户信息登录,您将进入一个专 为移动设备优化的用户界面。现在,您可以探索市场行情、进行交易、管理您的数 字资产,体验Bitget为用户提供的多种功能。

第七步:体验Bitget的功能

 Bitget APP提供了丰富的功能,包括实时行情、交易执行、账户管理等。通过简 单直观的界面,您可以轻松查看市场动态,进行买卖操作,同时管理您的投资组合 。

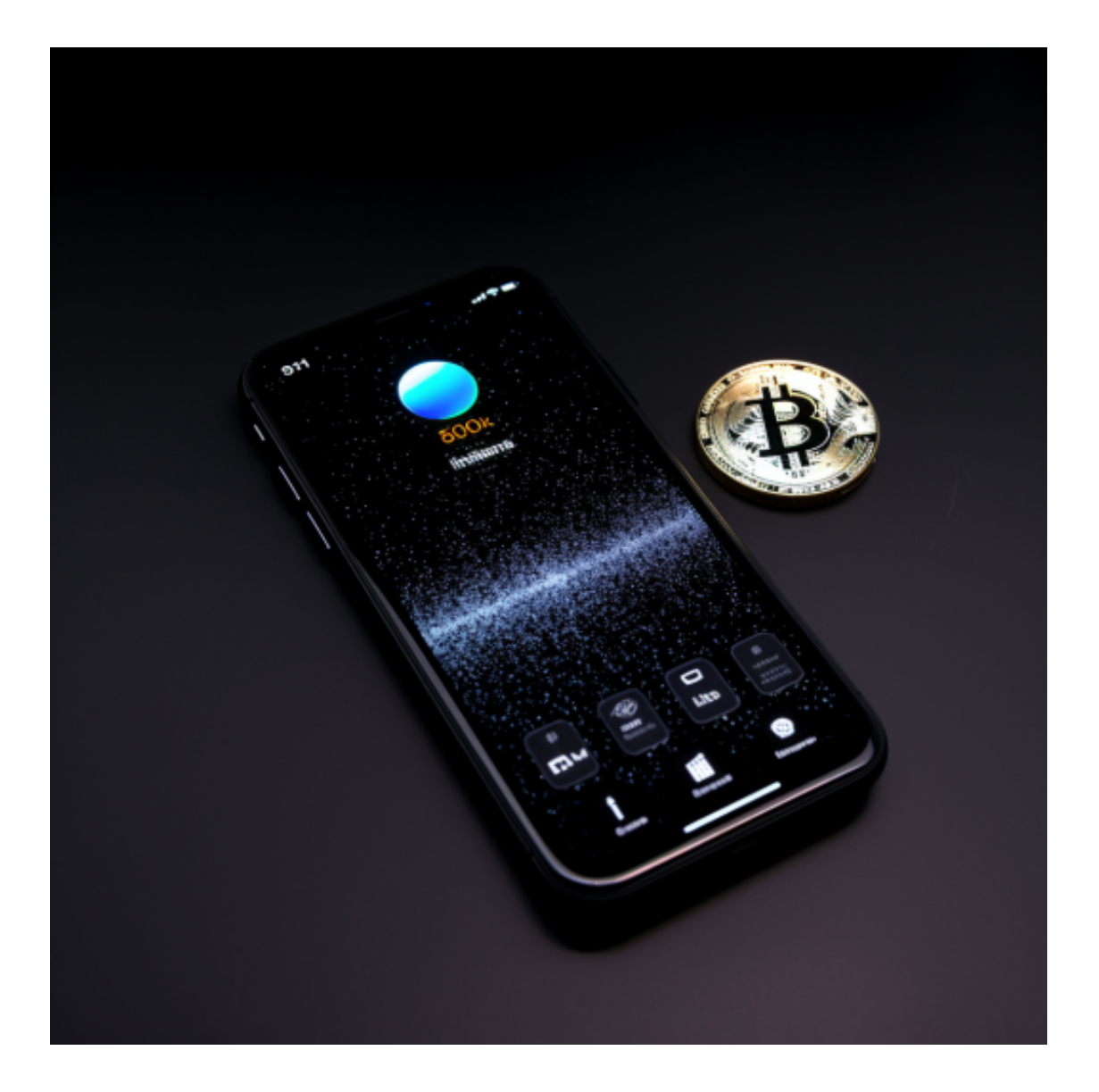

 Bitget成立于2018年,是全球领先的加密货币交易所,其期货交易和复制交易服 务是其主要特色。该交易所在100多个国家和地区为超过800万用户提供服务,并 致力于通过与可信赖的合作伙伴合作,包括传奇阿根廷足球运动员Lionel Messi、 领先的意大利足球队Juventus和官方电子竞技赛事组织者PGL,帮助用户更智能地 交易。根据Coingecko, Bitget目前是前五大期货交易平台和前十大现货交易平台 之一。